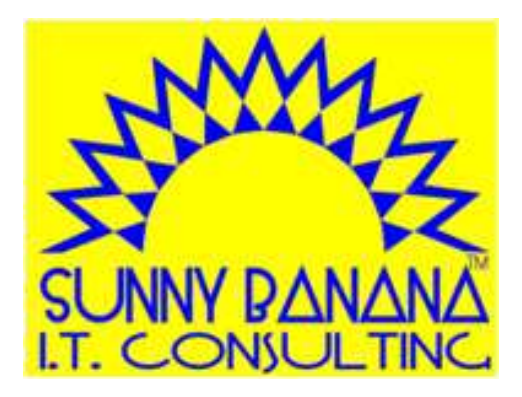

#### Learn-30 Copy-Cut-Paste-Huh?Doing more with the clipboard (with or without steroids)

Tom Gutnick PATACS — 18 April 2015

Copyright © 2015 by Tom Gutnick. All rights reserved.

# Master the clipboard=Be more productive

### Who can do this?

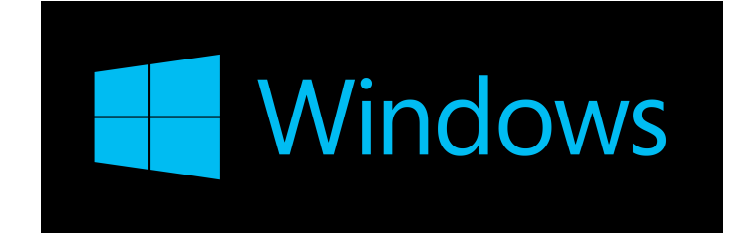

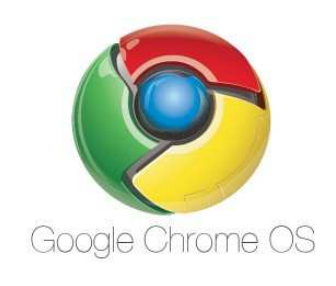

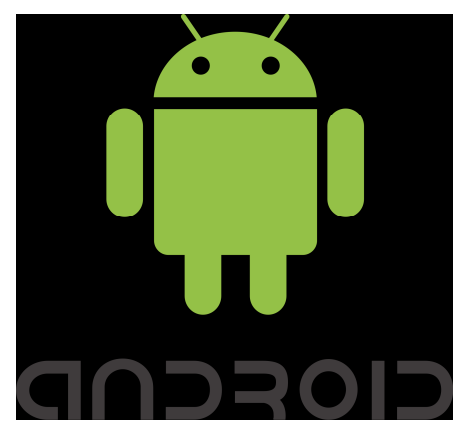

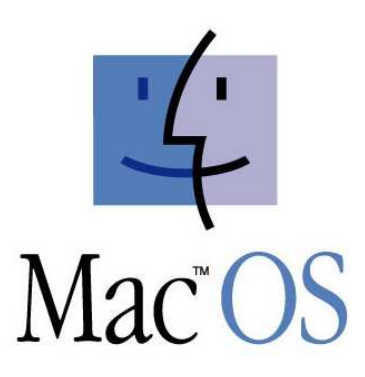

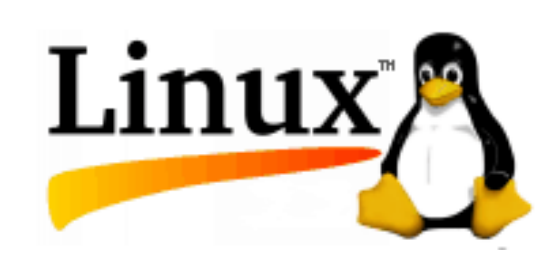

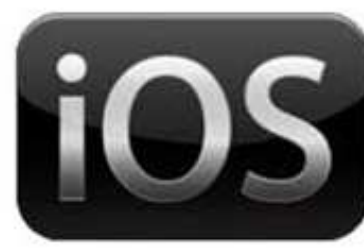

Apple<sup>\*</sup>

Workflow

 Highlight / selectCopy [or cut]Paste

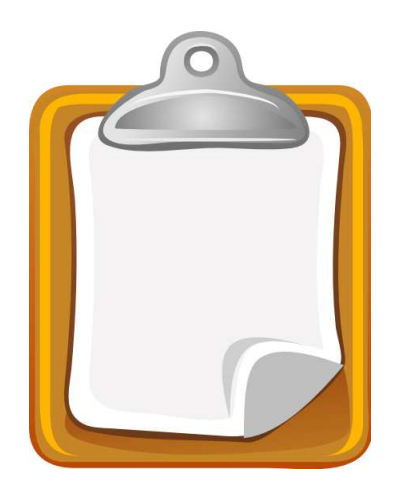

### How do I do it?

#### Select it

- Highlight it with mouse
- Highlight it with keyboard
	- control-A to select all
- Highlight it with finger

#### or Cut it

- Edit | Cut
- Right-click | Cut
- alt-click | Cut
- control-X or command-X
- Tap-and-hold | Cut

#### Copy it

- Edit | Copy
- Right-click | Copy
- alt-click | Copy
- control-C or command-C
- Tap-and-hold | Copy

#### Paste it

- Edit | Paste
- Right-click | Paste
- alt-click | Paste
- control-V or command-V
- Tap-and-hold | Paste

# The magic clipboard!

#### Inexhaustible!

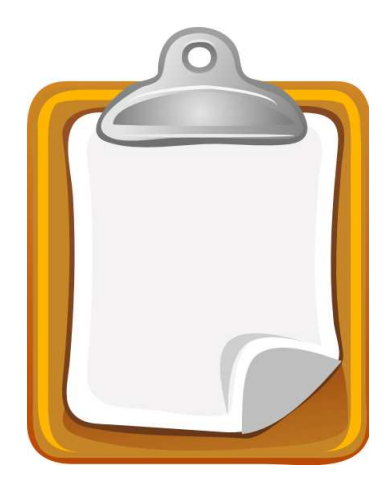

# What can I copy?

Text or Image or Object◦ Copy within same file◦ Copy to another file

Files!

From where? *Most* programs/appsNeed more control? "Paste special"

### Linux Extra!

Two clipboard buffers

- 1. Standard
- 2. Highlight with mouse, middle-click to paste

# Steroids?

Use a clipboard manager to handle multiple snippets

- ◦Ditto [Windows]
- ◦Microsoft Office Clipboard\*
- ◦CopyClip, Clipmenu, Flycut [MacOS]
- ◦Clipboard Manager and History, Clips [iOS]
- ◦CopyQ, ClipIt [Linux]
- ◦Clipper, Copy Bubble [Android]

### Questions and Wrap-up

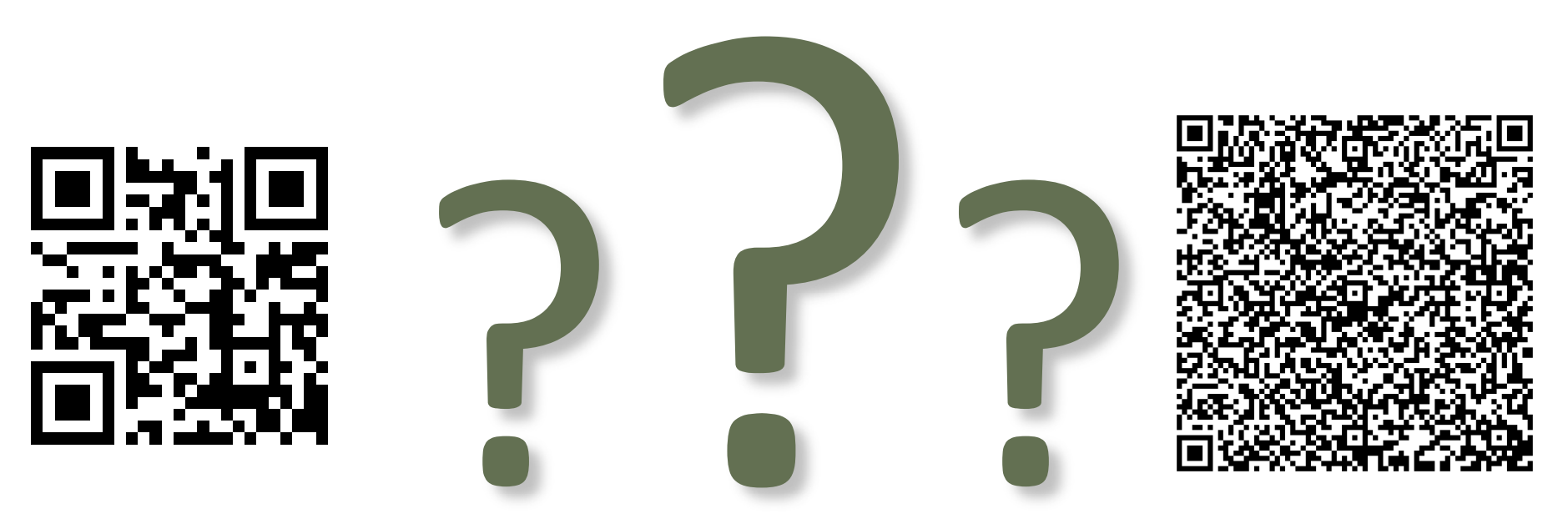

#### **Contact me: Tom Gutnick tag@sunny-banana.com571.449.6775**